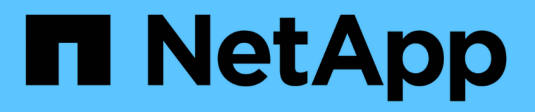

## **Konfigurieren von Speicherpools**

StorageGRID 11.5

NetApp April 11, 2024

This PDF was generated from https://docs.netapp.com/de-de/storagegrid-115/ilm/what-storage-poolis.html on April 11, 2024. Always check docs.netapp.com for the latest.

# **Inhalt**

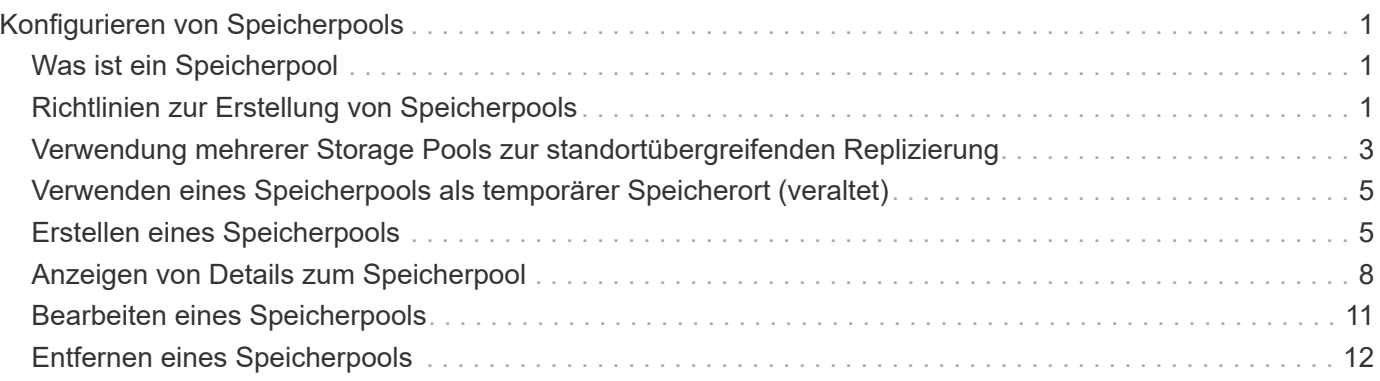

# <span id="page-2-0"></span>**Konfigurieren von Speicherpools**

Wenn Sie eine ILM-Regel definieren, verwenden Sie Speicherpools, um anzugeben, wo Objekte gespeichert werden. Bevor Sie einen Speicherpool erstellen, müssen Sie die Richtlinien für den Speicherpool überprüfen.

- ["Was ist ein Speicherpool"](#page-2-1)
- ["Richtlinien zur Erstellung von Speicherpools"](#page-2-2)
- ["Verwendung mehrerer Storage Pools zur standortübergreifenden Replizierung"](#page-4-0)
- ["Verwenden eines Speicherpools als temporärer Speicherort \(veraltet\)"](#page-6-0)
- ["Erstellen eines Speicherpools"](#page-6-1)
- ["Anzeigen von Details zum Speicherpool"](#page-9-0)
- ["Bearbeiten eines Speicherpools"](#page-12-0)
- ["Entfernen eines Speicherpools"](#page-13-0)

## <span id="page-2-1"></span>**Was ist ein Speicherpool**

Ein Speicherpool ist eine logische Gruppierung von Storage-Nodes oder Archiv-Nodes. Sie konfigurieren Speicherpools, um zu bestimmen, wo das StorageGRID-System Objektdaten und den verwendeten Storage-Typ speichert.

Storage-Pools haben zwei Attribute:

- **Speicherklasse**: Für Storage-Nodes, die relative Performance beim Sichern von Speicher.
- **Standort**: Das Rechenzentrum, in dem Objekte gespeichert werden.

Storage-Pools werden in ILM-Regeln verwendet, um zu bestimmen, wo Objektdaten gespeichert werden. Wenn Sie ILM-Regeln für die Replikation konfigurieren, wählen Sie einen oder mehrere Storage-Pools aus, die entweder Storage-Nodes oder Archiv-Nodes enthalten. Wenn Sie Erasure Coding-Profile erstellen, wählen Sie einen Speicherpool aus, der Storage-Nodes enthält.

## <span id="page-2-2"></span>**Richtlinien zur Erstellung von Speicherpools**

Befolgen Sie bei der Konfiguration und Verwendung von Speicherpools die folgenden Richtlinien.

## **Richtlinien für alle Speicherpools**

• StorageGRID enthält einen Standard-Speicherpool, alle Storage-Nodes, der den Standardstandort, Alle Standorte und die Standard-Storage-Klasse, alle Storage-Nodes verwendet. Der Speicherpool Alle Storage-Nodes wird automatisch aktualisiert, wenn Sie neue Datacenter-Standorte hinzufügen.

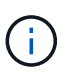

Es wird nicht empfohlen, den Speicherpool für alle Storage-Nodes oder den Standort Alle Standorte zu verwenden, da diese Elemente automatisch aktualisiert werden, um neue Sites, die Sie in eine Erweiterung einfügen, einzubeziehen. Dies ist möglicherweise nicht das gewünschte Verhalten. Bevor Sie den Storage-Pool aller Storage-Nodes oder den Standardstandort verwenden, prüfen Sie sorgfältig die Richtlinien für replizierte und mit Erasure Coding gekennzeichnete Kopien.

- Halten Sie Storage-Pool-Konfigurationen so einfach wie möglich. Erstellen Sie nicht mehr Storage Pools als nötig.
- Erstellung von Storage-Pools mit so vielen Nodes wie möglich Jeder Storage-Pool sollte zwei oder mehr Nodes enthalten. Ein Storage-Pool mit unzureichenden Nodes kann ILM-Backlogs verursachen, wenn ein Node nicht mehr verfügbar ist.
- Vermeiden Sie es, Storage-Pools zu erstellen oder zu verwenden, die sich überlappen (einen oder mehrere derselben Nodes enthalten). Bei Überschneidungen von Storage-Pools kann es sein, dass mehrere Kopien von Objektdaten auf demselben Node gespeichert werden.

### **Richtlinien für Storage-Pools, die für replizierte Kopien verwendet werden**

- Erstellen Sie für jeden Standort einen anderen Speicherpool. Geben Sie dann in den Anweisungen zur Platzierung für jede Regel einen oder mehrere standortspezifische Speicherpools an. Durch die Verwendung eines Storage Pools für jeden Standort wird sichergestellt, dass replizierte Objektkopien genau an den erwarteten Ort platziert werden (z. B. eine Kopie jedes Objekts an jedem Standort zum Site-Loss-Schutz).
- Wenn Sie einer Erweiterung einen Standort hinzufügen, erstellen Sie einen neuen Speicherpool für den neuen Standort. Aktualisieren Sie dann ILM-Regeln, um zu steuern, welche Objekte auf der neuen Site gespeichert werden.
- Verwenden Sie im Allgemeinen nicht den Standard-Speicherpool, alle Speicherknoten oder einen beliebigen Speicherpool, der den Standardstandort, Alle Standorte enthält.

### **Richtlinien für Storage-Pools, die für Kopien mit Verfahren zur Einhaltung von Datenkonsistenz (Erasure Coding) verwendet werden**

- Sie können Archiv-Knoten nicht zum Löschen codierter Daten verwenden.
- Die Anzahl der im Storage-Pool enthaltenen Storage-Nodes und -Standorte bestimmen, welche Erasure Coding-Schemata zur Verfügung stehen.
- Wenn ein Speicherpool nur zwei Standorte umfasst, können Sie diesen Speicherpool nicht für Erasure Coding verwenden. Für einen Speicherpool mit zwei Standorten stehen keine Erasure Coding-Schemata zur Verfügung.
- Verwenden Sie im Allgemeinen nicht den Standardspeicherpool, alle Speicherknoten oder einen beliebigen Speicherpool, der den Standardstandort, Alle Standorte in einem beliebigen Erasure-Coding-Profil enthält.

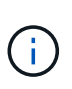

Wenn in Ihrem Grid nur ein Standort enthalten ist, können Sie den Speicherpool "Alle Speicherknoten" oder den Standardstandort "Alle Standorte" in einem Erasure-Coding-Profil nicht verwenden. Dieses Verhalten verhindert, dass das Erasure Coding-Profil ungültig wird, wenn ein zweiter Standort hinzugefügt wird.

• Bei hohen Durchsatzanforderungen wird die Erstellung eines Storage-Pools mit mehreren Standorten nicht empfohlen, wenn die Netzwerklatenz zwischen Standorten größer als 100 ms ist. Mit steigender Latenz sinkt auch die Rate, mit der StorageGRID Objektfragmente erstellen, platzieren und abrufen kann, aufgrund des geringeren TCP-Netzwerkdurchsatzes erheblich. Die Abnahme des Durchsatzes wirkt sich

auf die maximal erreichbaren Raten für Objekteinspeisung und -Abruf aus (wenn strenge oder ausgewogene als Aufnahmeverhalten ausgewählt werden) oder kann zu Backlogs in der ILM-Warteschlange führen (wenn Dual-Commit als Aufnahmeverhalten ausgewählt wird).

- Wenn möglich, sollte ein Speicherpool mehr als die Mindestanzahl an Speicherknoten enthalten, die für das ausgewählte Erasure-Coding-Schema erforderlich ist. Wenn Sie beispielsweise ein 6+3-Schema zur Codierung von Löschverfahren verwenden, müssen Sie mindestens neun Storage-Nodes haben. Es wird jedoch empfohlen, mindestens einen zusätzlichen Storage-Node pro Standort zu haben.
- Verteilen Sie Storage Nodes so gleichmäßig wie möglich auf Standorte. Um beispielsweise ein 6+3 Erasure Coding-Schema zu unterstützen, konfigurieren Sie einen Storage-Pool, der mindestens drei Storage-Nodes an drei Standorten enthält.

### **Richtlinien für Speicherpools, die für archivierte Kopien verwendet werden**

- Es kann kein Speicherpool erstellt werden, der sowohl Speicherknoten als auch Archivknoten enthält. Für archivierte Kopien ist ein Storage-Pool erforderlich, der nur Archiv-Nodes enthält.
- Wenn Sie einen Speicherpool verwenden, der Archivierungs-Nodes enthält, sollten Sie außerdem mindestens eine replizierte oder mit Erasure Coding versehende Kopie in einem Speicherpool mit Storage-Nodes verwalten.
- Wenn die globale S3-Objektsperre aktiviert ist und Sie eine konforme ILM-Regel erstellen, können Sie keinen Speicherpool verwenden, der auch Archiv-Nodes enthält. Anweisungen zum Verwalten von Objekten mit S3 Object Lock finden Sie in den Anleitungen.
- Wenn der Zieltyp eines Archiv-Node Cloud Tiering Simple Storage Service (S3) lautet, muss sich der Archiv-Node im eigenen Storage-Pool befinden. Lesen Sie die Anweisungen zum Verwalten von StorageGRID.

#### **Verwandte Informationen**

["Was ist Replizierung"](https://docs.netapp.com/de-de/storagegrid-115/ilm/what-replication-is.html)

["Verfahren zur Einhaltung von Datenkonsistenz \(Erasure Coding"](https://docs.netapp.com/de-de/storagegrid-115/ilm/what-erasure-coding-is.html)

["Was sind die Erasure Coding-Schemata"](https://docs.netapp.com/de-de/storagegrid-115/ilm/what-erasure-coding-schemes-are.html)

["Verwendung mehrerer Storage Pools zur standortübergreifenden Replizierung"](#page-4-0)

["Verwenden eines Speicherpools als temporärer Speicherort \(veraltet\)"](#page-6-0)

["Verwalten von Objekten mit S3 Object Lock"](https://docs.netapp.com/de-de/storagegrid-115/ilm/managing-objects-with-s3-object-lock.html)

["StorageGRID verwalten"](https://docs.netapp.com/de-de/storagegrid-115/admin/index.html)

## <span id="page-4-0"></span>**Verwendung mehrerer Storage Pools zur standortübergreifenden Replizierung**

Wenn Ihre StorageGRID-Implementierung mehr als einen Standort umfasst, können Sie den Site-Loss-Schutz durch die Erstellung eines Storage-Pools für jeden Standort aktivieren und in den Anweisungen zur Platzierung der Regeln beide Storage Pools angeben. Wenn Sie beispielsweise eine ILM-Regel konfigurieren, um zwei replizierte Kopien zu erstellen und Storage-Pools an zwei Standorten festzulegen, wird an jedem Standort eine Kopie jedes Objekts erstellt. Wenn Sie eine Regel für die Erstellung von

zwei Kopien konfigurieren und drei Speicherpools festlegen, werden die Kopien verteilt, um die Festplattennutzung in den Speicherpools auszugleichen, während gleichzeitig sichergestellt wird, dass die beiden Kopien an unterschiedlichen Standorten gespeichert werden.

Das folgende Beispiel zeigt, was passieren kann, wenn eine ILM-Regel replizierte Objektkopien in einen einzelnen Storage-Pool mit Storage Nodes von zwei Standorten platziert. Da das System alle verfügbaren Nodes im Storage-Pool zum Speichern der replizierten Kopien verwendet, kann es alle Kopien von einigen Objekten innerhalb eines der Standorte platzieren. In diesem Beispiel speicherte das System zwei Kopien von Objekt AAA auf Storage Nodes an Standort 1 und zwei Kopien von Objekt CCC auf Storage Nodes an Standort 2. Nur Objekt BBB ist geschützt, wenn eine der Standorte ausfällt oder nicht mehr zugänglich ist.

Im Gegensatz dazu zeigt dieses Beispiel, wie Objekte gespeichert werden, wenn Sie mehrere Speicherpools verwenden. Im Beispiel gibt die ILM-Regel an, dass zwei replizierte Kopien jedes Objekts erstellt und die Kopien auf zwei Storage-Pools verteilt werden. Jeder Speicherpool enthält alle Storage-Nodes an einem Standort. Da an jedem Standort eine Kopie jedes Objekts gespeichert wird, werden Objektdaten gegen Standortausfall oder Nichtverfügbarkeit geschützt.

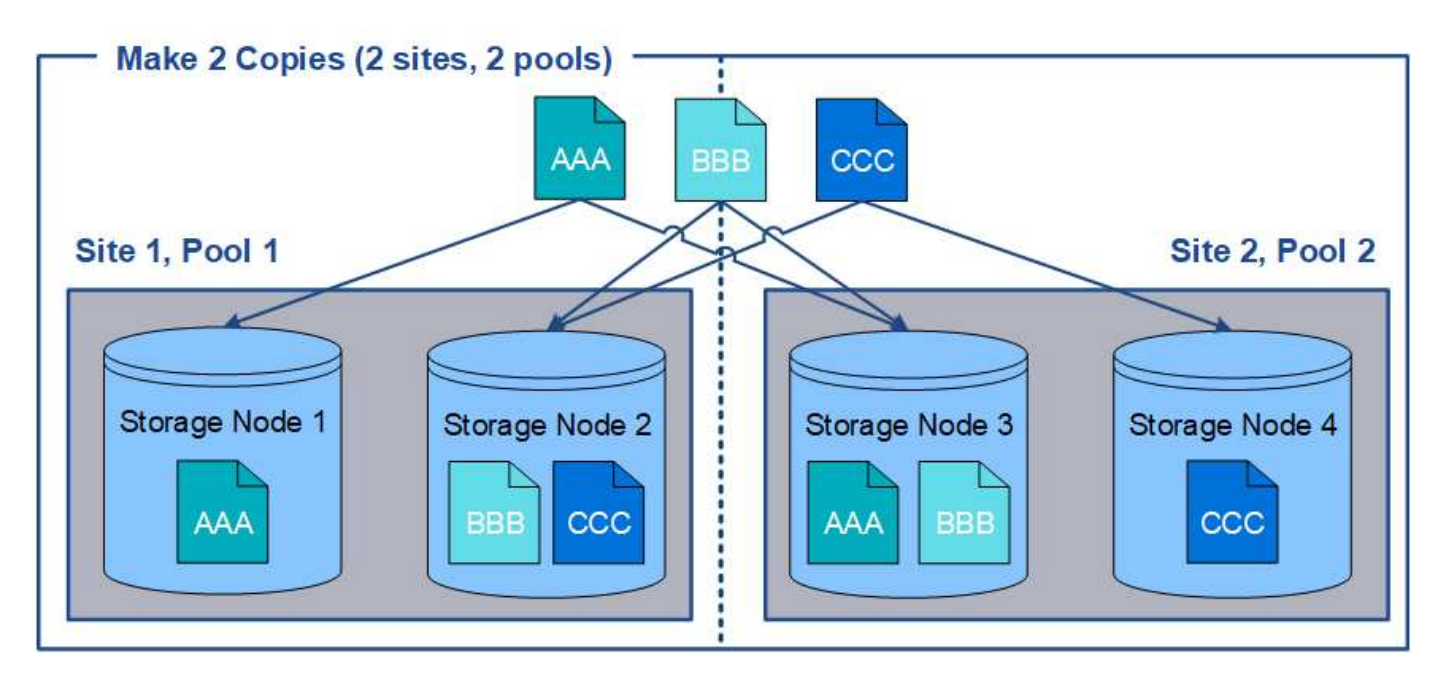

Beachten Sie bei der Verwendung mehrerer Speicherpools die folgenden Regeln:

- Wenn Sie n Kopien erstellen, müssen Sie n oder mehr Speicherpools hinzufügen. Wenn eine Regel beispielsweise für die Erstellung von drei Kopien konfiguriert ist, müssen Sie drei oder mehr Speicherpools angeben.
- Wenn die Anzahl der Kopien der Anzahl der Storage-Pools entspricht, wird in jedem Storage-Pool eine Kopie des Objekts gespeichert.
- Wenn die Anzahl der Kopien kleiner als die Anzahl der Storage-Pools ist, verteilt das System die Kopien, um die Festplattennutzung auf den ausgeglichenen Pools zu halten, und um sicherzustellen, dass mindestens zwei Kopien nicht im selben Storage-Pool gespeichert werden.
- Wenn sich die Speicherpools überschneiden (die gleichen Storage-Nodes enthalten), werden möglicherweise alle Kopien des Objekts an nur einem Standort gespeichert. Sie müssen sicherstellen, dass die ausgewählten Speicherpools nicht die gleichen Speicherknoten enthalten.

## <span id="page-6-0"></span>**Verwenden eines Speicherpools als temporärer Speicherort (veraltet)**

Wenn Sie eine ILM-Regel mit einer Objektplatzierung erstellen, die einen einzelnen Storage-Pool umfasst, werden Sie aufgefordert, einen zweiten Storage-Pool anzugeben, der als temporärer Speicherort verwendet werden soll.

Temporäre Speicherorte wurden veraltet und werden in einer zukünftigen Version entfernt. Sie sollten einen Speicherpool nicht als temporären Speicherort für eine neue ILM-Regel auswählen.

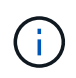

Wenn Sie das strikte Aufnahmeverhalten auswählen (Schritt 3 des Assistenten zur Erstellung von ILM-Regeln), wird der temporäre Speicherort ignoriert.

#### **Verwandte Informationen**

["Datensicherungsoptionen für die Aufnahme"](https://docs.netapp.com/de-de/storagegrid-115/ilm/data-protection-options-for-ingest.html)

## <span id="page-6-1"></span>**Erstellen eines Speicherpools**

Sie erstellen Storage-Pools, um zu bestimmen, wo das StorageGRID-System Objektdaten und den verwendeten Storage-Typ speichert. Jeder Speicherpool umfasst einen oder mehrere Standorte und eine oder mehrere Speicherklassen.

### **Was Sie benötigen**

- Sie müssen über einen unterstützten Browser beim Grid Manager angemeldet sein.
- Sie müssen über spezifische Zugriffsberechtigungen verfügen.
- Sie müssen die Richtlinien zum Erstellen von Speicherpools überprüft haben.

### **Über diese Aufgabe**

Storage Pools legen fest, wo Objektdaten gespeichert sind. Die Anzahl der erforderlichen Storage-Pools hängt von der Anzahl der Standorte in Ihrem Grid und den gewünschten Kopien ab: Repliziert oder Erasure Coding.

- Für Replizierung und Erasure Coding für einen Standort erstellen Sie für jeden Standort einen Storage-Pool. Wenn Sie beispielsweise replizierte Objektkopien an drei Standorten speichern möchten, erstellen Sie drei Storage Pools.
- Erstellen Sie für das Erasure Coding an drei oder mehr Standorten einen Storage-Pool mit einem Eintrag für jeden Standort. Wenn Sie beispielsweise Objekte aus drei Standorten löschen möchten, erstellen Sie einen Speicherpool. Wählen Sie das Plus-Symbol - So fügen Sie für jede Site einen Eintrag hinzu:

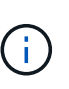

Schließen Sie den standardmäßigen Standort "Alle Standorte" nicht in einen Speicherpool ein, der in einem Erasure-Coding-Profil verwendet wird. Fügen Sie stattdessen für jeden Standort, der Daten mit dem Erasure Coding speichert, einen separaten Eintrag in den Storage-Pool ein. Siehe Diesem Schritt Beispiel:

• Wenn Sie über mehrere Speicherklassen verfügen, erstellen Sie keinen Speicherpool, der unterschiedliche Speicherklassen an einem einzelnen Standort enthält.

["Richtlinien zur Erstellung von Speicherpools"](#page-2-2)

#### **Schritte**

1. Wählen Sie **ILM** > **Storage Pools** aus.

Die Seite Speicherpools wird angezeigt und listet alle definierten Speicherpools auf.

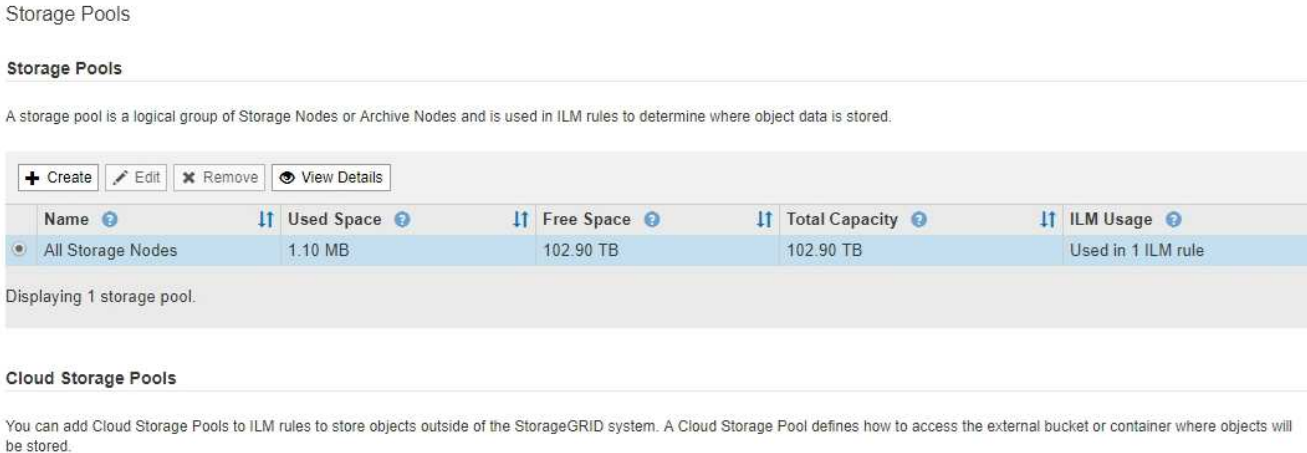

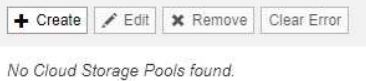

Die Liste umfasst den systemstandardmäßigen Speicherpool, alle Speicherknoten, der den systemstandardmäßigen Standort, Alle Standorte und die Standard-Speicherklasse Alle Speicherknoten verwendet.

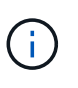

Da der Speicherpool für alle Storage-Nodes beim Hinzufügen neuer Datacenter-Standorte automatisch aktualisiert wird, wird die Verwendung dieses Speicherpools in ILM-Regeln nicht empfohlen.

2. Um einen neuen Speicherpool zu erstellen, wählen Sie **Erstellen**.

Das Dialogfeld Speicherpool erstellen wird angezeigt.

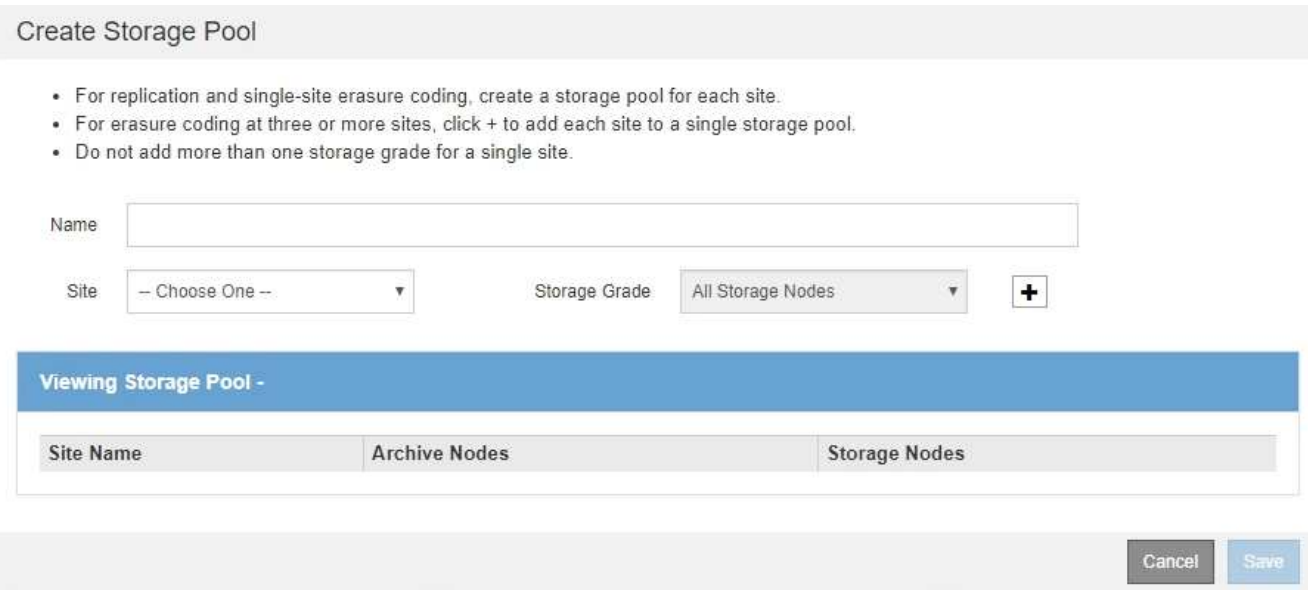

3. Geben Sie einen eindeutigen Namen für den Speicherpool ein.

Verwenden Sie einen Namen, der bei der Konfiguration von Erasure Coding-Profilen und ILM-Regeln leicht zu identifizieren ist.

4. Wählen Sie aus der Dropdown-Liste **Standort** einen Standort für diesen Speicherpool aus.

Wenn Sie einen Standort auswählen, wird die Anzahl der Speicherknoten und Archivknoten in der Tabelle automatisch aktualisiert.

5. Wählen Sie aus der Dropdown-Liste **Storage Grade** den Storage-Typ aus, der verwendet werden soll, wenn eine ILM-Regel diesen Speicherpool verwendet.

Die standardmäßige Speicherklasse "Alle Speicherknoten" enthält alle Speicherknoten am ausgewählten Standort. Die Standard-Speicherklasse Archiv-Knoten umfasst alle Archiv-Knoten am ausgewählten Standort. Wenn Sie zusätzliche Speicherklassen für die Speicherknoten in Ihrem Raster erstellt haben, werden diese im Dropdown-Menü aufgelistet.

6. Wenn Sie den Speicherpool in einem Erasure Coding-Profil für mehrere Standorte verwenden möchten, wählen Sie - So fügen Sie dem Speicherpool einen Eintrag für jeden Standort hinzu.

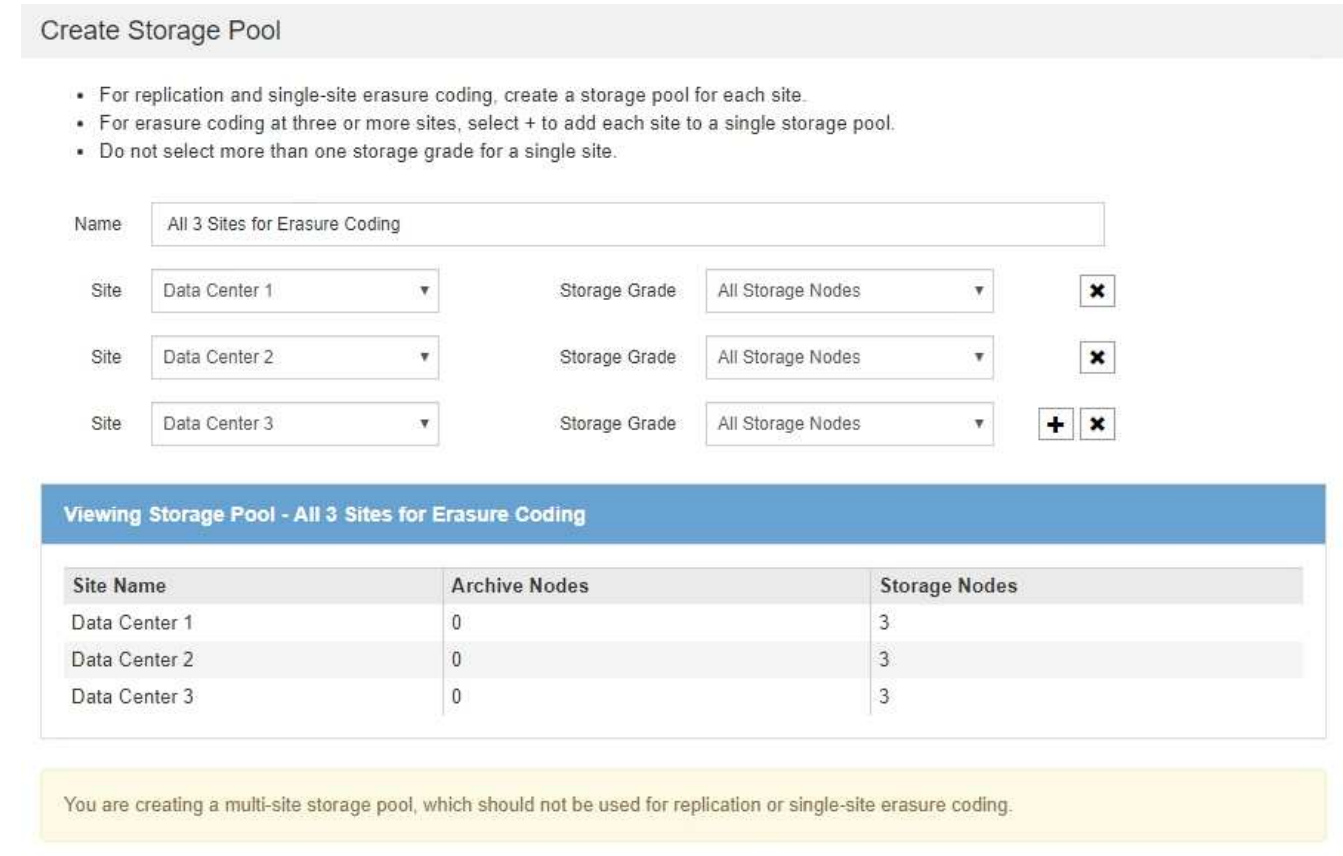

Cancel Save

Sie können keine doppelten Einträge erstellen oder einen Speicherpool erstellen, der sowohl die Speicherklasse **Archivknoten** als auch jede Speicherklasse enthält, die Speicherknoten enthält.

Sie sind gewarnt, wenn Sie mehr als einen Eintrag für einen Standort, aber mit verschiedenen Speicherklassen hinzufügen.

Um einen Eintrag zu entfernen, wählen Sie  $\star$ .

7. Wenn Sie mit Ihrer Auswahl zufrieden sind, wählen Sie **Speichern**.

Der neue Speicherpool wird der Liste hinzugefügt.

#### **Verwandte Informationen**

["Richtlinien zur Erstellung von Speicherpools"](#page-2-2)

## <span id="page-9-0"></span>**Anzeigen von Details zum Speicherpool**

Sie können die Details eines Speicherpools anzeigen, um zu bestimmen, wo der Speicherpool verwendet wird, und um zu sehen, welche Nodes und Speicherklassen enthalten sind.

#### **Was Sie benötigen**

- Sie müssen über einen unterstützten Browser beim Grid Manager angemeldet sein.
- Sie müssen über spezifische Zugriffsberechtigungen verfügen.

#### **Schritte**

1. Wählen Sie **ILM** > **Storage Pools** aus.

Die Seite Speicherpools wird angezeigt. Auf dieser Seite werden alle definierten Speicherpools aufgelistet.

Storage Pools

**Storage Pools** 

A storage pool is a logical group of Storage Nodes or Archive Nodes and is used in ILM rules to determine where object data is stored.

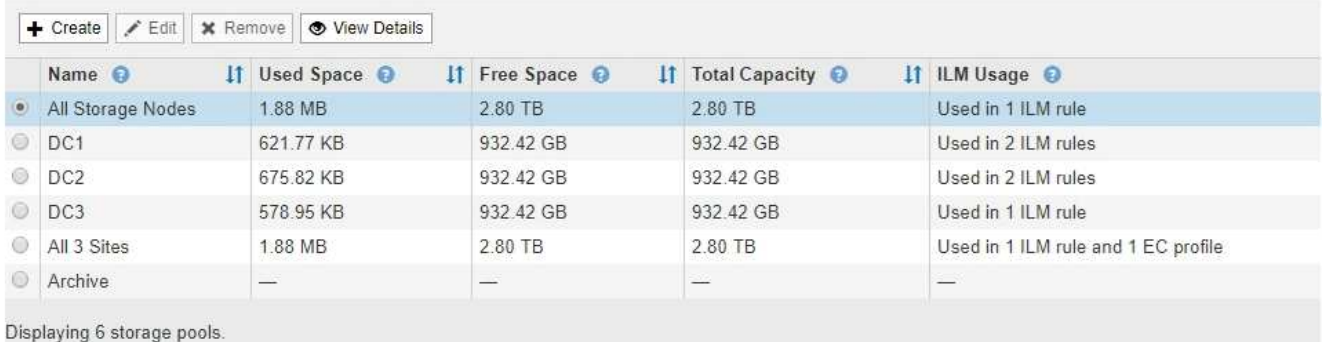

#### **Cloud Storage Pools**

You can add Cloud Storage Pools to ILM rules to store objects outside of the StorageGRID system. A Cloud Storage Pool defines how to access the external bucket or container where objects will be stored.

+ Create | / Edit | \* Remove | Clear Error

No Cloud Storage Pools found.

Die Tabelle enthält die folgenden Informationen zu den einzelnen Storage-Pools, einschließlich Storage-Nodes:

- **Name**: Der eindeutige Anzeigename des Speicherpools.
- **Verwendeter Platz**: Die Menge an Speicherplatz, die derzeit zum Speichern von Objekten im Speicherpool verwendet wird.
- **Freier Raum**: Der Speicherplatz, der zur Speicherung von Objekten im Speicherpool verfügbar bleibt.
- **Gesamtkapazität**: Die Größe des Speicherpools, die der gesamten nutzbaren Menge an Objektdaten für alle Knoten im Speicherpool entspricht.
- **ILM-Nutzung**: Wie der Speicherpool derzeit genutzt wird. Ein Storage-Pool kann ungenutzt sein oder auch in einem oder mehreren ILM-Regeln, Erasure Coding-Profilen oder beidem verwendet werden.

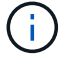

Ein Speicherpool kann nicht entfernt werden, wenn er verwendet wird.

2. Um Details zu einem bestimmten Speicherpool anzuzeigen, wählen Sie das entsprechende Optionsfeld aus, und wählen Sie **Details anzeigen**.

Der Storage Pool Details Modal wird angezeigt.

3. Auf der Registerkarte **enthaltene Knoten** erfahren Sie mehr über die Speicherknoten oder Archivknoten, die im Speicherpool enthalten sind.

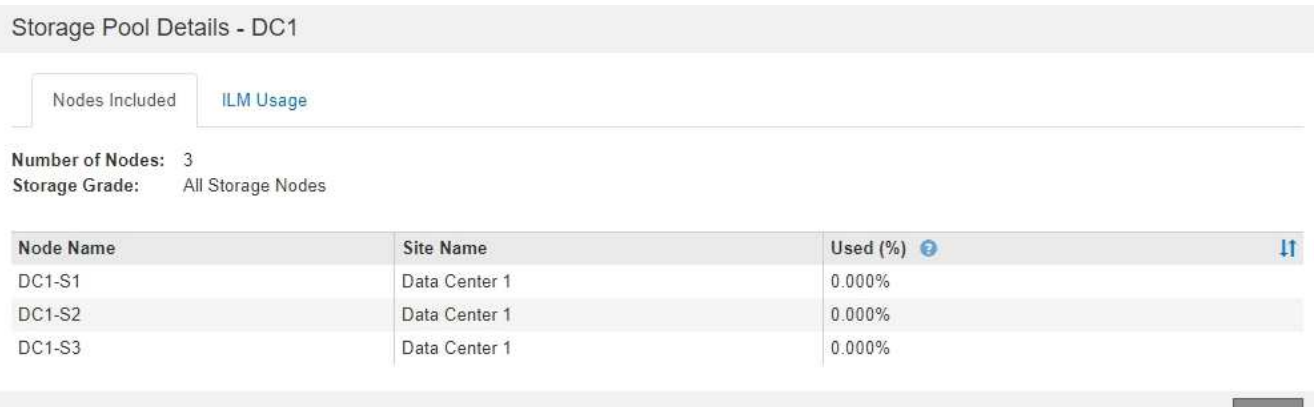

Die Tabelle enthält die folgenden Informationen für jeden Node:

- Node-Name
- Standortname
- Genutzt (%): Für Storage-Nodes, der Prozentsatz des insgesamt nutzbaren Speicherplatzes für Objektdaten, der verwendet wurde. Dieser Wert enthält keine Objektmetadaten.

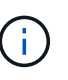

Der gleiche verwendete (%) Wert wird auch im Diagramm Speicher verwendet - Objektdaten für jeden Speicherknoten angezeigt (wählen Sie **Knoten** > *Speicherknoten* > **Speicher**).

4. Wählen Sie die Registerkarte **ILM-Nutzung** aus, um festzustellen, ob der Speicherpool derzeit in ILM-Regeln oder Erasure Coding-Profilen verwendet wird.

In diesem Beispiel wird der DC1-Speicherpool in drei ILM-Regeln verwendet: Zwei Regeln, die sich in der aktiven ILM-Richtlinie befinden, und eine Regel, die nicht in der aktiven Richtlinie ist.

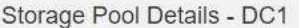

Nodes Included

#### ILM Rules Using the Storage Pool

The following ILM rules in the active ILM policy (Example ILM policy) use this storage pool.

- 3 copies for Account01
- 2 copies for smaller objects

1 ILM rule that is not in the active ILM policy uses this storage pool.

ILM Usage

If you want to remove this storage pool, you must delete or edit every rule where it is used. Go to the ILM Rules page  $G$ .

#### EC Profiles Using the Storage Pool

No Erasure Coding profiles use this storage pool.

Ĥ.

Sie können einen Speicherpool nicht entfernen, wenn er in einer ILM-Regel verwendet wird.

Close

Clos

In diesem Beispiel wird der Speicherpool "Alle 3 Standorte" in einem Erasure Coding-Profil verwendet. Dieses Erasure Coding-Profil wird wiederum von einer ILM-Regel in der aktiven ILM-Richtlinie verwendet.

Storage Pool Details - All 3 Sites Nodes Included ILM Usage ILM Rules Using the Storage Pool The following ILM rules in the active ILM policy (Example ILM policy) use this storage pool. · EC larger objects If you want to remove this storage pool, you must delete or edit every rule where it is used. Go to the ILM Rules page G. EC Profiles Using the Storage Pool The following Erasure Coding profiles use this storage pool. Profile Name Profile Status <sup>O</sup> 6 plus 3 Used in 1 ILM Rule

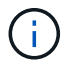

Ein Speicherpool kann nicht entfernt werden, wenn er in einem Erasure Coding-Profil verwendet wird.

5. Klicken Sie optional auf die Seite **ILM-Regeln**, um mehr über die Regeln zu erfahren und diese zu verwalten, die den Speicherpool verwenden.

Anweisungen zum Arbeiten mit ILM-Regeln finden Sie in der Anleitung.

6. Wenn Sie die Details des Speicherpools anzeigen, wählen Sie **Schließen**.

#### **Verwandte Informationen**

["Arbeiten mit ILM-Regeln und ILM-Richtlinien"](https://docs.netapp.com/de-de/storagegrid-115/ilm/working-with-ilm-rules-and-ilm-policies.html)

## <span id="page-12-0"></span>**Bearbeiten eines Speicherpools**

Sie können einen Speicherpool bearbeiten, um seinen Namen zu ändern oder Standorte und Speicherklassen zu aktualisieren.

#### **Was Sie benötigen**

- Sie müssen über einen unterstützten Browser beim Grid Manager angemeldet sein.
- Sie müssen über spezifische Zugriffsberechtigungen verfügen.
- Sie müssen die Richtlinien zum Erstellen von Speicherpools überprüft haben.
- Wenn Sie einen Speicherpool bearbeiten möchten, der von einer Regel in der aktiven ILM-Richtlinie verwendet wird, müssen Sie prüfen, wie sich Ihre Änderungen auf die Platzierung der Objektdaten auswirken.

#### **Über diese Aufgabe**

Wenn Sie einem Speicherpool, der in der aktiven ILM-Richtlinie verwendet wird, eine neue Speicherklasse hinzufügen, beachten Sie, dass die Speicherknoten in der neuen Speicherklasse nicht automatisch verwendet werden. Damit StorageGRID die Verwendung einer neuen Storage-Klasse erzwingen kann, müssen Sie eine neue ILM-Richtlinie aktivieren, nachdem Sie den bearbeiteten Speicherpool gespeichert haben.

#### **Schritte**

1. Wählen Sie **ILM** > **Storage Pools** aus.

Die Seite Speicherpools wird angezeigt.

2. Wählen Sie das Optionsfeld für den Speicherpool aus, den Sie bearbeiten möchten.

Der Speicherpool Alle Speicherknoten kann nicht bearbeitet werden.

- 3. Wählen Sie **Bearbeiten**.
- 4. Ändern Sie bei Bedarf den Namen des Speicherpools.
- 5. Wählen Sie bei Bedarf andere Standorte und Lagersorten aus.

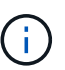

Sie können die Standort- oder Speicherklasse nicht ändern, wenn der Speicherpool in einem Erasure-Coding-Profil verwendet wird und die Änderung das Erasure-Coding-Schema ungültig machen würde. Wenn beispielsweise ein Speicherpool, der in einem Erasure-Coding-Profil verwendet wird, derzeit eine Speicherklasse mit nur einem Standort enthält, können Sie eine Speicherklasse mit zwei Standorten nicht verwenden, da die Änderung das Erasure-Coding-Schema ungültig machen würde.

#### 6. Wählen Sie **Speichern**.

#### **Nachdem Sie fertig sind**

Wenn Sie einem Storage-Pool, der in der aktiven ILM-Richtlinie verwendet wird, eine neue Storage-Klasse hinzugefügt haben, aktivieren Sie eine neue ILM-Richtlinie, um die Verwendung der neuen Storage-Klasse durch StorageGRID zu erzwingen. Klonen Sie beispielsweise Ihre vorhandene ILM-Richtlinie und aktivieren Sie dann den Klon.

## <span id="page-13-0"></span>**Entfernen eines Speicherpools**

Sie können einen Speicherpool entfernen, der nicht verwendet wird.

### **Was Sie benötigen**

- Sie müssen über einen unterstützten Browser beim Grid Manager angemeldet sein.
- Sie müssen über spezifische Zugriffsberechtigungen verfügen.

### **Schritte**

1. Wählen Sie **ILM** > **Storage Pools** aus.

Die Seite Speicherpools wird angezeigt.

2. Sehen Sie sich die Spalte ILM-Nutzung in der Tabelle an, um zu bestimmen, ob Sie den Speicherpool entfernen können.

Ein Speicherpool kann nicht entfernt werden, wenn er in einer ILM-Regel oder in einem Erasure Coding-Profil verwendet wird. Wählen Sie nach Bedarf **Details anzeigen** > **ILM-Nutzung** aus, um festzustellen, wo ein Speicherpool verwendet wird.

- 3. Wenn der Speicherpool, den Sie entfernen möchten, nicht verwendet wird, aktivieren Sie das Optionsfeld.
- 4. Wählen Sie **Entfernen**.
- 5. Wählen Sie **OK**.

### **Copyright-Informationen**

Copyright © 2024 NetApp. Alle Rechte vorbehalten. Gedruckt in den USA. Dieses urheberrechtlich geschützte Dokument darf ohne die vorherige schriftliche Genehmigung des Urheberrechtsinhabers in keiner Form und durch keine Mittel – weder grafische noch elektronische oder mechanische, einschließlich Fotokopieren, Aufnehmen oder Speichern in einem elektronischen Abrufsystem – auch nicht in Teilen, vervielfältigt werden.

Software, die von urheberrechtlich geschütztem NetApp Material abgeleitet wird, unterliegt der folgenden Lizenz und dem folgenden Haftungsausschluss:

DIE VORLIEGENDE SOFTWARE WIRD IN DER VORLIEGENDEN FORM VON NETAPP ZUR VERFÜGUNG GESTELLT, D. H. OHNE JEGLICHE EXPLIZITE ODER IMPLIZITE GEWÄHRLEISTUNG, EINSCHLIESSLICH, JEDOCH NICHT BESCHRÄNKT AUF DIE STILLSCHWEIGENDE GEWÄHRLEISTUNG DER MARKTGÄNGIGKEIT UND EIGNUNG FÜR EINEN BESTIMMTEN ZWECK, DIE HIERMIT AUSGESCHLOSSEN WERDEN. NETAPP ÜBERNIMMT KEINERLEI HAFTUNG FÜR DIREKTE, INDIREKTE, ZUFÄLLIGE, BESONDERE, BEISPIELHAFTE SCHÄDEN ODER FOLGESCHÄDEN (EINSCHLIESSLICH, JEDOCH NICHT BESCHRÄNKT AUF DIE BESCHAFFUNG VON ERSATZWAREN ODER -DIENSTLEISTUNGEN, NUTZUNGS-, DATEN- ODER GEWINNVERLUSTE ODER UNTERBRECHUNG DES GESCHÄFTSBETRIEBS), UNABHÄNGIG DAVON, WIE SIE VERURSACHT WURDEN UND AUF WELCHER HAFTUNGSTHEORIE SIE BERUHEN, OB AUS VERTRAGLICH FESTGELEGTER HAFTUNG, VERSCHULDENSUNABHÄNGIGER HAFTUNG ODER DELIKTSHAFTUNG (EINSCHLIESSLICH FAHRLÄSSIGKEIT ODER AUF ANDEREM WEGE), DIE IN IRGENDEINER WEISE AUS DER NUTZUNG DIESER SOFTWARE RESULTIEREN, SELBST WENN AUF DIE MÖGLICHKEIT DERARTIGER SCHÄDEN HINGEWIESEN WURDE.

NetApp behält sich das Recht vor, die hierin beschriebenen Produkte jederzeit und ohne Vorankündigung zu ändern. NetApp übernimmt keine Verantwortung oder Haftung, die sich aus der Verwendung der hier beschriebenen Produkte ergibt, es sei denn, NetApp hat dem ausdrücklich in schriftlicher Form zugestimmt. Die Verwendung oder der Erwerb dieses Produkts stellt keine Lizenzierung im Rahmen eines Patentrechts, Markenrechts oder eines anderen Rechts an geistigem Eigentum von NetApp dar.

Das in diesem Dokument beschriebene Produkt kann durch ein oder mehrere US-amerikanische Patente, ausländische Patente oder anhängige Patentanmeldungen geschützt sein.

ERLÄUTERUNG ZU "RESTRICTED RIGHTS": Nutzung, Vervielfältigung oder Offenlegung durch die US-Regierung unterliegt den Einschränkungen gemäß Unterabschnitt (b)(3) der Klausel "Rights in Technical Data – Noncommercial Items" in DFARS 252.227-7013 (Februar 2014) und FAR 52.227-19 (Dezember 2007).

Die hierin enthaltenen Daten beziehen sich auf ein kommerzielles Produkt und/oder einen kommerziellen Service (wie in FAR 2.101 definiert) und sind Eigentum von NetApp, Inc. Alle technischen Daten und die Computersoftware von NetApp, die unter diesem Vertrag bereitgestellt werden, sind gewerblicher Natur und wurden ausschließlich unter Verwendung privater Mittel entwickelt. Die US-Regierung besitzt eine nicht ausschließliche, nicht übertragbare, nicht unterlizenzierbare, weltweite, limitierte unwiderrufliche Lizenz zur Nutzung der Daten nur in Verbindung mit und zur Unterstützung des Vertrags der US-Regierung, unter dem die Daten bereitgestellt wurden. Sofern in den vorliegenden Bedingungen nicht anders angegeben, dürfen die Daten ohne vorherige schriftliche Genehmigung von NetApp, Inc. nicht verwendet, offengelegt, vervielfältigt, geändert, aufgeführt oder angezeigt werden. Die Lizenzrechte der US-Regierung für das US-Verteidigungsministerium sind auf die in DFARS-Klausel 252.227-7015(b) (Februar 2014) genannten Rechte beschränkt.

### **Markeninformationen**

NETAPP, das NETAPP Logo und die unter [http://www.netapp.com/TM](http://www.netapp.com/TM\) aufgeführten Marken sind Marken von NetApp, Inc. Andere Firmen und Produktnamen können Marken der jeweiligen Eigentümer sein.